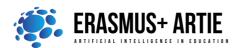

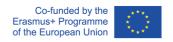

ARTIE: Artificial Intelligence in Education - challenges and opportunities of the new era: development of a new curriculum, guide for educators and online course for students

Project co-funded by European Union under Erasmus+ Programme, 2020-1-HR01-KA201-077800

# TITLE: Let's get fun with an AI!

| LEARNING SCENARIO |                     |    |
|-------------------|---------------------|----|
| School:           | Duration (minutes): | 90 |
| Teacher:          | Students<br>age:    | 10 |

| Essential Idea: | Let's create an AI funny computer game with Scratch! |
|-----------------|------------------------------------------------------|
|-----------------|------------------------------------------------------|

## **Topics:**

- designing, creating and writing in a visual programming language: ideas, stories and solutions to problems of varied complexity
- experimenting with AI
- civilization related implications of AI

#### Aims:

- design and create simple programs
- understand the concept of variable, define and use variable it in their programs
- test models related to recognition

#### **Outcomes:**

creating and testing simple program that use Body Sensing blocks

## Work forms:

individual work, work in pairs, group work

## Methods:

presentation, talk, discussion, interactive exercise

| ARTICULATION                             |  |
|------------------------------------------|--|
| The course of action (duration, minutes) |  |
| INTRODUCTION                             |  |

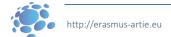

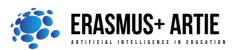

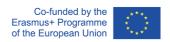

ARTIE: Artificial Intelligence in Education - challenges and opportunities of the new era: development of a new curriculum, guide for educators and online course for students

Project co-funded by European Union under Erasmus+ Programme, 2020-1-HR01-KA201-077800

The teacher leads a conversation in which students revise the commands and skills of working in Scratch: adding blocks (Body Sensing, Face Sensing, Hand Sensing), opening a new project, adding backdrops and sprites, sharing a project, downloading a project to a computer.

They are reminded of how the loop works, as well as boolean operators.

#### Announcement of the goal of the lesson:

We will create a fun game by using Face Sensing blocks, loops and boolean operators.

#### **MAIN PART**

The teacher shows, explains and guides the students in the first practical task:

```
In this version of the bird chirping project, we put our booleans inside a forever loop.

When clicked forever wait until consume to beak-open version of the bird chirping project, we put our booleans inside a forever loop.

When clicked play sound Chirp version of the bird chirping project, we put our booleans inside a forever loop.

When clicked play sound Chirp version of the bird chirping project, we put our booleans inside a forever loop.

When clicked play sound chirping was a forever loop.

When clicked play sound chirping project, we put our booleans inside a forever loop.
```

Based on the previous example, students design their practical work individually and/or in pairs:

## Interactive exercise 2:

- Open the Scratch.
- Create a New project.
- Add a Sprite and Backdrop.
- Create your project by using blocks: Motion, Looks, Sound, Event, Control, Body / Hand / Face Sensing).
- Test and save your project.
- Present your project to the students in the class. Discuss. Peer evaluation.
- Save your work to the class e-portfolio.

## **CONCLUSION**

We can build tools that will look for particular features, like the face expressing. These tools are designed and used by people - people like us decide how a computer behaves in response to human motion, meaning that people are in control of what an AI system does.

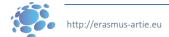

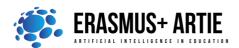

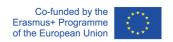

ARTIE: Artificial Intelligence in Education - challenges and opportunities of the new era: development of a new curriculum, guide for educators and online course for students

Project co-funded by European Union under Erasmus+ Programme, 2020-1-HR01-KA201-077800

Methods Work forms

presentation interview individual work talk/discussion demonstration work in pairs work on the text role playing group work graphic work frontal work

interactive exercise /simulation on the computer

### Material

- Scratch
- https://mitmedialab.github.io/prg-extension-boilerplate/create/

## Literature

https://dancingwithai.media.mit.edu

| PERSONAL OBSERVATIONS, COMMENTS AND NOTES |
|-------------------------------------------|
|                                           |
|                                           |
|                                           |

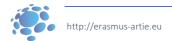